# **PEMBUBUHAN SUBMENU LAPORAN** *ON THE JOB TRAINING* **PADA** *WEBSITE* **PROGRAM STUDI D3 KOMUNIKASI PENERBANGAN POLITEKNIK PENERBANGAN SURABAYA MENU TA & LAPORAN OJT**

#### **Panji Dwi Saputro<sup>1</sup> , Lady Silk Moonlight<sup>2</sup> , Ramining Puspitaningsih<sup>3</sup>**

1,2,3)Politeknik Penerbangan Surabaya, Jl. Jemur Andayani I No.73, Surabaya, 60236 Email: [dwi.saputro@poltekbangsby.ac.id](mailto:dwi.saputro@poltekbangsby.ac.id)

#### **ABSTRAK**

Pengembangan submenu Laporan *On the Job Training* pada menu TA & Laporan OJT *website* Program Studi D3 Komunikasi Penerbangan Politeknik Penerbangan Surabaya dengan tujuan memudahkan pencarian terkait literasi terutama Laporan OJT dan sebagai media pembelajran yang menunjang dalam hal penulisan dan referensi Laporan OJT*.* Database pada submenu Laporan OJT yaitu berupa Nama Taruna, NIT, Judul, *On the Job Training Instructor* dan Dosen Pembimbing yang diinput oleh *admin* dengan tambahan informasi terkait tahun pelaksanaan *On the Job Training* yang dilaksanakan setiap taruna. Dalam tahapan desain, peneliti menggunakan *Flowchart* dan *Business Process Model and Notation* (BPMN) sebagai alur dan model dalam pengerjaan. Dikembangkan menggunakan *Software Content Management System* (CMS) yaitu *WordPress*. Peneliti menggunakan metode *Analysis, Design, Development, Implementation,***d***dan Evaluation* (ADDIE) dalam penelitian ini, dengan dasar pengembangan *website* Prodi D3 Komunikasi Penerbangan submenu Laporan OJT pada menu TA & Laporan OJT yang menyediakan referensi, informasi dan kebutuhan literasi *user* dalam hal Laporan *On the Job Training.*

**Kata Kunci:** submenu Laporan *On the Job Training*, menu TA & Laporan OJT, *website* Prodi D3 Komunikasi Penerbangan

#### *ABSTRACT*

*Development of the On the Job Training Report submenu on the TA & OJT Report menu on the website of the Surabaya Aviation Polytechnic Diploma 3 Aeronautical Communication Study Program to facilitate searches related to literacy, especially OJT Reports and as a learning media that supports the writing and reference of OJT Reports. The database in the OJT Report submenu is in the form of the name of the cadet, NIT, title, On the Job Training Instructor, and Supervisor which is inputted by the admin with additional information related to the year of On the Job Training carried out by each cadet. In the design stage, the researcher uses Flowchart and Business Process Model and Notation (BPMN) as the flow and model in the work. Developed using Software Content Management System (CMS) namely WordPress. The researcher uses the Analysis, Design, Development,* **d***Implementation, and Evaluation (ADDIE) method in this study, with the basis of developing the D3 Aeronautical Communication Study Program website, the OJT Report submenu on the TA & OJT Report menu which provides references, information and user literacy needs in terms of On the Job Training reports.*

*Keywords: submenu* Laporan *On the Job Training, menu* TA & Laporan OJT*, D3 Aeronautical Communication Study website*

#### **PENDAHULUAN**

Salah satunya adalah pengembangan system informasi **Program** Studi **D3** Komunikasi Penerbangan. Sistem informasi Prodi tersebut dapat mempermudah dalam penyimpanan data dokumen secara online dan dapat memudahkan akses informasi Prodi antara Civitas Akademika salah satunya dalam hal Laporan *On the Job Training*. Dalam sebuah pendidikan sering diperlukannya referensi untuk sebuah pembelajaran dan penulisan suatu karya tulis, untuk mendapatkan sumber – sumber data tersebut sering kali mendapatkan kendala dikarenakan untuk mendapatkan referensi karya tulis yang diinginkan harus mengambil melalui perpustakaan atau secara langsung, hal itu menjadi kendala ketika orang yang bersangkutan tidak berada di Politeknik Penerbangan Surabaya.

Hal tersebut tidak luput terjadi di Instansi Politeknik Penerbangan Surabaya khusunya pada Program Studi D3 Komunikasi Penerbangan yang masih belum memilki sebuah sistem yang memudahkan taruna maupun dosen untuk mengakses karya tulis taruna maupun alumni yang berupa Laporan *On the Job Training* tanpa harus mencari secara manual di perpustakaan. Sehingga diperlukannya sebuah sistem *database* yang memiliki Laporan *On the Job Training* taruna Program Studi D3 Komunikasi Penerbangan yang dapat diakses secara mudah melalui dawai maupun komputer.

Dari kajian diatas, sebagai bentuk penyusunan Penelitian yang bertujuan meningkatkan kualitas dan efektifitas sistem pendidikan dalam hal pencarian dan mendapatkan sumber – sumber data Laporan *On the Job Training* di Politeknik Penerbangan Surabaya dan Program Studi Komunikasi Penerbangan "PENAMBAHAN SUBMENU LAPORAN *ON THE JOB* 

*TRAINING* PADA MENU TA & LAPORAN OJT *DASHBOARD WEBSITE* PROGRAM STUDI D3 KOMUNIKASI PENERBANGAN POLITEKNIK PENERBANGAN SURABAYA"

#### **Rumusan Masalah**

Berdasarkan latar belakang yang peneliti mengidentifikasi permasalahan yang akan dibahas adalah "Bagaimana Penambahan Submenu Laporan *On The Job Training* Pada Menu TA & Laporan OJT *Dashboard Website* Program Studi D3 Komunikasi Penerbangan Politeknik Penerbangan Surabaya?"

## **Batasan Masalah**

Peneliti membatasi masalah mengenai rancangan Submenu Laporan *On The Job Training* Pada *website* di Program Studi D3 Komunikasi Penerbangan Menu TA & Laporan OJT di Politeknik Penerbangan Surabaya mencangkup Laporan *On The Job Training* taruna Program Studi D3 Komunikasi Penerbangan di Politeknik Penerbangan Surabaya dari taruna Program Studi Komunikasi Penerbangan angkatan 1 sampai 6.

## **Tujuan Penelitian**

Dapat menyediakan layanan yang memudahkan pencarian Laporan *On the Job Training* **taruna** Program Studi D3 Komunikasi Penerbangan yang ada di Politeknik Penerbangan Surabaya yang bersifat *online* sehingga meningkatkan efektifitas dan kelancaran.

## **Manfaat Penelitian**

Memberikan sistem layanan informasi terkait Laporan *On the Job Training* kepada Politeknik Penerbangan Surabaya khususnya Program Studi Komunikasi Penerbangan untuk meningkatkan kualitas dan efektifitas sistem pendidikan.

#### **METODE**

Desain penelitian menurut Sekaran "Desain Penelitian *(research design)* adalah rencana untuk pengumpulan, pengukuran, dan analisis data, berdasarkan pertanyaan penelitian daris studi."

Dalam pengerjaan Penelitian ini peneliti menggunakan metode penelitian dan pengembangan atau *Research and Development.* Dan untuk model pengembangan dalam penelitian ini adalah model desain intrusksional Analysis – Desain *– Develop – Implement – Evaluate (ADDIE)*.

1. Analisis (*Analysis)*

Dalam tahapan ini, kegiatan utama adalah menganalisis perlunya pengembangan bahan ajar dalam tujuan pembelajaran, beberapa analisis yang dilakukan seperti analisis kinerja, analisi fakta, konsep, prinsip, dan prosedur dan analisis tujuan pembelajaran.

## 2. Desain (*Desain)*

Tahapan desain meliputi beberapa perencanaan pengembangan bahan ajar diantaranya meliputi beberapa kegiatan seperti penyusunan bahan ajar dalam pembelajaran kontektual dengan mengkaji kompetensi inti dan kompetensi dasar, merancang skenario pembelajaran atau kegiatan belajar mengajar, pemilihan kompetensi bahan ajar, perencanaan awal perangkat pembelajaran yang didasarkan pada kompetensi mata pelajaran, merancang materi pembelajaran dan alat evaluasi belajar dengan pendekatan pembelajaran.

3. Pengembangan (*Develop)*

Pengembangan dalam model ADDIE berisi kegiatan realisasi rancangan produk dalam hal ini adalah bahan ajar. Langkah pengembangan dalam penelitian ini meliputi kegiatan membuat dan memodifikasi bahan ajar.

4. Implementasi (*Implement)*

Pada tahapan implementasi dalam penelitian ini**d**merupakan tahapan untuk mengimplementasikan rancangan bahan ajar yang telah dikembangkan pada situasi nyata. Selama implementasi, rancangan bahan ajar yang telah dikembangkan diterapkan pada kondisi yang sebenarnya.

5. Evaluasi (*Evaluate)*

Evaluasi merupakan langkah terakhir dari model desain sistem pembelajaran ADDIE. Evaluasi adalah sebuah proses yang dilakukan untuk memberikan nilai terhadap pengembangan bahan ajar dalam pembelajaran.

## **Perancangan Instrumen/Alat**

Perancangan submenu ini bertujuan untuk mendesain dan membuat rancangan submenu Laporan OJT pada *website* yang dapat diterima *user* dan mudah digunakan serta disesuaikan dengan kebutuhan *user*.

## **Desain Instrumen/Alat**

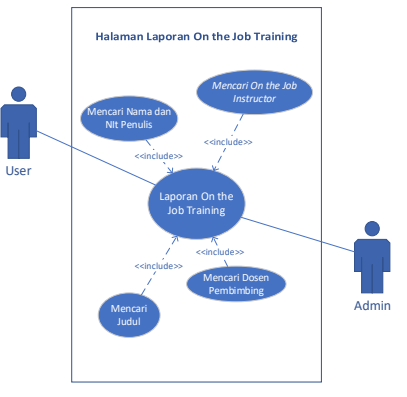

Gambar 1 Use Case rancangan halaman laporan OJT

Pada Gambar 1 merupakan *use case* Laporan *On the Job Training* yang akan dimasukan ke *database website* Program Studi D3 Komunikasi Penerbangan pada halaman Laporan *On the Job Training*.

## **Cara Kerja Instrumen/Alat**

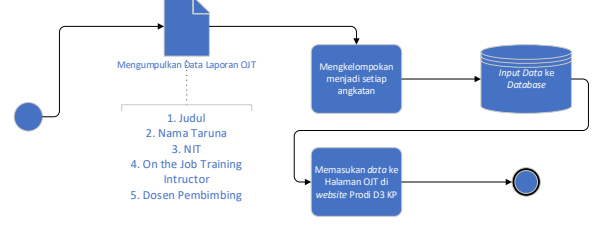

Gambar 1 *Business Process Model and Notation* pada Halaman Laporan OJT *Website* Prodi D3 Komunikasi Penerbangan

Pada Gambar 2 merupakan proses *input data* Laporan *On the Job Training* ke *website* Program Studi D3 Komunikasi Penerbangan*.* 

## **Komponen Instrumen**

## Perangkat Keras *(Hardware)*

Peneliti menggunakan *portable computer/laptop* untuk melakukan rancang bangun sistem informasi pada *Wordpress.* Berikut spesifikasi *laptop* yang digunakan:

- 1) *Operating System* : *Windows* 10 *Pro* 64 *bit*
- 2) *Processor* : *Intel Core i5-7200U*
- 3) *Memory* : 8GB RAM
- 4) *Hard Disk Drive* : SSD 256GB

Perangkat Lunak *(Software)*

Berikut merupakan perangkat lunak yang peneliti gunakan untuk merancang dan membangun *website*:

*1. Wordpress*

*Wordpress* digunakan sebagai *content management system* dalam pembuatan Halaman Laporan *On the Job Training.*

*2. Cpanel*

*Cpanel digunakan* sebagai *control panel yang* mengatur penggunaan *database, upload file,* dan melakukan konfigurasi *website.*

*3. Webserver*

*Web server* digunakann untuk mengelola *website* yang telah *online.*

*4. Google Drive.*

*Google Drive* digunakan sebagi tempat penyimpanan *online* dalam menjalankan *website*.

# **Teknik Pengujian**

Dalam hal teknik pengujian peneliti menggunakan metode PIECES yang terdiri dari *Performance* (Analisis Kinerja), *Information* (Analisis Informasi), *Economic*  (Analisis Ekonomi), *Security* (Analisis Keamanan), *Efficiency*a (Analisis Efisiensi*), Services* (Analisis Layanan*).*

# **Teknik Analisis Data**

Metode yang digunakan dalam penelitian ini adalah deskriptif kuantitatif, termasuk dalam penelitian kuantitatif. Menurut Sugiyono metode deskriptif kuantitatif adalah metode penelitian yang berlandaskan pada filsafat positif, digunakan untuk meneliti pada populasi atau sampel tertentu, pengumpulan data menggunakan instrument penelitian, analisis data dalam bentuk numerik daripada naratif.

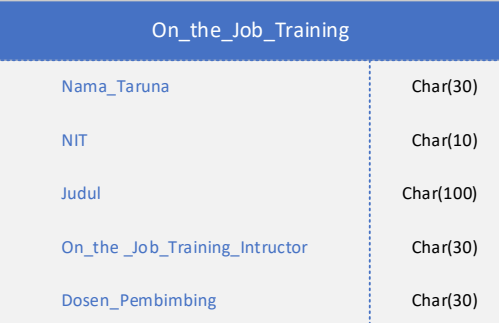

Gambar 2 *Database location* halaman OJT *website* Prodi D3 Komunikasi Penerbangan

# **HASIL DAN PEMBAHASAN**

Pada bagian ini akan dijelaskan mengenai hasil penelitian dan pembahasannya. Laporan pelaksanaan penelitian ini meliputi potensi dan masalah, pengumpulan data, desain

produk, validasi desain, revisi desain, uji coba produk, revisi uji coba produk, uji coba pemakaian, revisi pemakaian, produksi terbatas. Untuk memudahkan pembahasan, maka hasil penelitian akan disajikan tiap tahap pengembangan.

## **Hasil Penelitian**

Program Studi D3 Komunikasi Penerbangan memiliki *website* yang memiliki informasi seputar Prodi D3 Komunikasi Penerbangan, hal ini mencangkup Kurikulum, Visi Misi dan Tujuan, Dosen dan Instruktur, TA & Laporan OJT, Taruna dan Alumni. Untuk saat ini *website* Prodi D3 Komunikasi Penerbangan hanya menampilan menu Tugas Akhir dan Laporan OJT, tetapi untuk halaman yang menampilkan informasi terkait Laporan *On the Job Training* taruna Prodi D3 Komunikasi Penerbangan tidak ada. Tanpa adanya submenu Laporan OJT, berimbas kepada informasi tentang Prodi D3 Komunikasi Penerbangan yang kurang lengkap terkait literasi terutama Laporan OJT taruna/i maupun alumni Program Studi Komunikasi Penerbangan Surabaya.

# **Hasil Penelitian**

Penelitian ini dilaksanakan dengan dasar diperlukannya sumber informasi terkait Laporan On the Job Training terutama pada Program Studi D3 Komunikasi Penerbangan. Dengan dasar *website* Prodi D3 Komunikasi Penerbangan, peneniliti mengembangkan submenu Laporan OJT untuk memberikan media literasi terkait Laporan OJT kepada Dosen, taruna maupun pengguna umum.

# **Pengumpulan Data**

Peneliti menggunakan metode kuantitatif untuk memberikan hasil evaluasi dari pengembangan *website*. Dalam pengambilan data untuk penyempurnaan produk peneliti, masukan dan evaluasi dilakukan dengan cara kusioner dengan jumlah koresponden sebanyak 20 responden yang sampel diambil dari taruna/i dari Prodi D3 Komunikasi Penerbangan Angkatan 5 dan 6 sebagai uji coba *website.*

## **Pembahasan Hasil Penelitian**

Pengoperasian *Website* dalam sebuah pengembangan program diperlukan bagi pengguna yang akan mengakses *Website*  dengan maksud agar pengguna mengerti maksud dan tujuan *Website* tersebut.

## **Desain Produk**

Peneliti menggunakan *flowchart*  rancangan sistem informasi submenu Laporan OJT Prodi D3 Komunikasi Penerbangan dalam desain produk ini hingga tampilan web dan database.

## a) Flowchart

*Flowchart* merupakan sebuah bagan yang menjelaskan urutan dari prosedur dan *menu*njukkan alur kerja yang ada didalam sistem. *Flowchart* pada web ini menjelaskan tentang alur proses dari mulai memilih tema web, input data prodi hingga edit tampilan web agar menarik untuk dilihat.

#### **PROSIDING**

**dSeminar Nasional Inovasi Teknologi Penerbangan (SNITP) Tahun 2022 ISSN : 2548 – 8112 eISSN: 2622-8890**

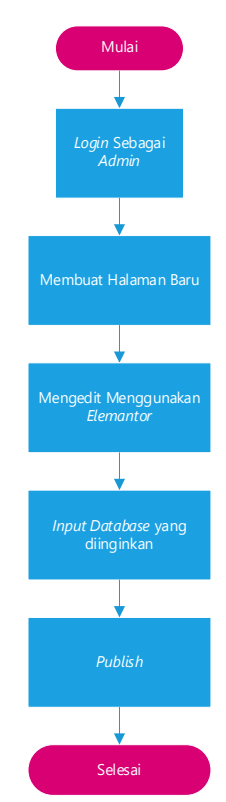

Gambar 4 *Flowchart* Pembuatan Halaman Baru

. Data didapatkan dari data Prodi D3 Komunikasi Penerbangan terkait Laporan OJT yang peneliti ringkas menjadi database singkat berisikan;

- 1. Judul
- 2. Nama Taruna
- 3. NIT
- *4. On the Job Training Intructor*
- 5. Dosen Pembimbing

Pada setiap Angkatan akan dicantumkan tahun pembelajaran pelaksanaan On the Job Training pertama dan kedua.

b) Tampilan Utama

Gambar dibawah ini merupakan tampilan utama atau *landing page* dari *Content Management System* yaitu *WordPress* yang berisi *field username* dan *password*, yang selanjutkan akan mengarahkan ke menu *dashboard* dari *WordPress.*

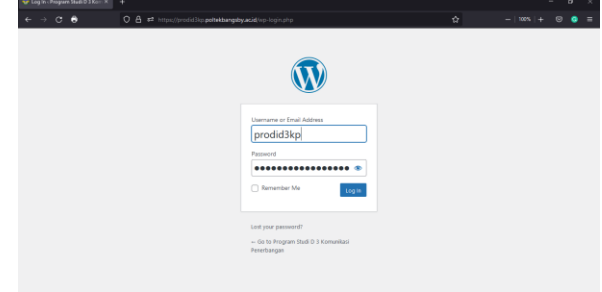

Gambar 5 Tampilan *Login*

c) Tampilan *Dashboard WordPress* 

*Dashboard*aadalah *menu* pada saat pertama kali *login* ke**d**akun *WordPress.*  Tampilan berupa *Welcome to WordPress, Activity, At a Glance, Quick Draft dan WordPress Events and News.*

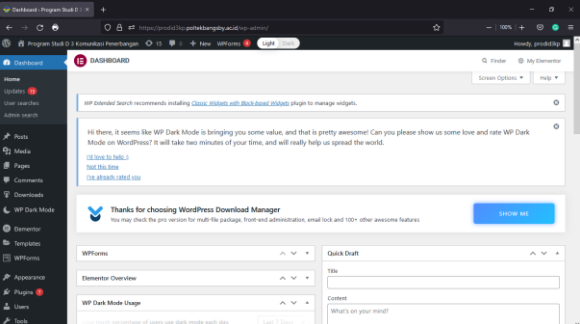

Gambar 6 *Dashboard* menu *Wordpress*

## d) Tampilan *Pages* pada *WordPress*

Tampilan pada *menu* ini berisi semua *page*s yang sudah dibuat sebelumnya. Dengan klik sub *menu* 'Add New', dapat menambahkan *page*s baru.

| C Pages ( Program Studi D.3 Kom X        | ÷                                                                                                    |            |                          |                                              |                                    | $\sigma$      |  |
|------------------------------------------|----------------------------------------------------------------------------------------------------|------------|--------------------------|----------------------------------------------|------------------------------------|---------------|--|
| $\circ$<br>в<br>$\rightarrow$<br>c       | O A # https://prodid3ko.poltekbangsby.acid/no-admin/edit.chp/bost.type=page                                                                                                    | 同立         |                          | tops:                                        |                                    |               |  |
| œ,                                       | @ Program Studi D 3 Komunikasi Fenerbangan O 15 · ■ 0 · ÷ New WPForms<br>Light Dark                                                                                                    |            |                          |                                              | Howdy, prodidikp                   |               |  |
| <b>Co</b> Dashboard                      | Pages Add Now                                                                                                    |            |                          | Screen Options                               |                                    | Help <b>v</b> |  |
| all Posts                                | WP Dotesled Search recommends installing Classic Widows with Block-based Wolontz plugin to manage widgets.                                                                                                    |            |                          |                                              |                                    | Ö             |  |
| <sup>9</sup> 2 Media                     |                                                                                                    |            |                          |                                              |                                    | $\Omega$      |  |
| <b>B</b> Pages                           | Hi there, it seems like WP Dark Mode is bringing you some value, and that is pretty awesome! Can you please show us some love and rate WP Dark<br>Mode on WordPress? It will take two minutes of your time, and will really help us spread the world. |            |                          |                                              |                                    |               |  |
| All Pages<br>Add New                     | I'd love to help 5                                                                                                    |            |                          |                                              |                                    |               |  |
|                                          | Not this time                                                                                                    |            |                          |                                              |                                    |               |  |
| Comments<br><b><i>Q Downloads</i></b>    | Top already rated you                                                                                                    |            |                          |                                              |                                    |               |  |
| C. WP Dark Mode                          | All (138)   Published (110)   Drafts (28)                                                                                                    |            |                          |                                              | Search Pages                       |               |  |
|                                          | <b>Bulk actions</b><br>All dates<br>$\times$ filter<br>$\vee$   Apply                                                                                                    |            | 138 items = 1            |                                              | of $7$ $\rightarrow$ $\rightarrow$ |               |  |
| <b>O</b> Bettenton                       | $\Box$ Title                                                                                                    | Author     | ٠                        | Date                                         |                                    |               |  |
| <sup>th</sup> Templates                  | (no title) - Draft                                                                                                    | prodid3kp  | -                        | Last Modified                                |                                    |               |  |
| <b>Ell</b> WPForms                       |                                                                                                    |            |                          | 2022/07/06 at 3:08 am                        |                                    |               |  |
| P Appearance                             | Abdul Harls Priambodo - Elementor<br>Ω                                                                                                    | prodidikp  | $\overline{\phantom{a}}$ | Published                                    |                                    |               |  |
| <b>Er Plagins</b>                        |                                                                                                    |            |                          | 2021/07/29 at 5:10 am                        |                                    |               |  |
| $\triangle$ Users<br>$\mathcal{F}$ Tools | Abdul Rahman Maulana<br>n                                                                                                    | prodidate. | -                        | <b>Didelishered</b><br>2021/07/28 at 5:21 am |                                    |               |  |
| <b>Ell</b> Settings                      | Adinda Gutari - Flementor<br>n                                                                                                    | prodidikp  | $\sim$                   | <b>Published</b><br>2021/07/29 at 2:43 am    |                                    |               |  |

Gambar 7 Tampilan Pages pada Wordpress

e) Tampilan *Elementor* padaa*WordPress* 

#### **PROSIDING**

**dSeminar Nasional Inovasi Teknologi Penerbangan (SNITP) Tahun 2022 ISSN : 2548 – 8112 eISSN: 2622-8890**

*Elementor* merupakan *plugin* yang terintegrasi dengan *WordPress* yang berfungsi untuk merubah, menambahkan dan memasukan *database* ke dalam *website*.

| THE EDIMENTAL INCOMEDIBATION PERSON                              |                |                                                                                                    |                                                                     |                       |           |   |               |  | $\sigma$ |  |  |
|------------------------------------------------------------------|----------------|----------------------------------------------------------------------------------------------------|---------------------------------------------------------------------|-----------------------|-----------|---|---------------|--|----------|--|--|
| m<br>o                                                           | O <sub>A</sub> | # https://produktio.poltekturanipy.aciding-jutmin/post.php?post=2452/suction=alementer                                          |                                                                     |                       |           | ÷ |               |  |          |  |  |
| Edit Toggle<br>Ξ                                                 | 目              |                                                                                                    |                                                                     |                       |           |   |               |  |          |  |  |
| insert $\star$ Format $\star$ Tools $\star$<br>Table =           |                |                                                                                                    |                                                                     |                       | Search L. |   | <b>SEARCH</b> |  |          |  |  |
| n z<br>Paragraph<br>$M = 122$<br>$-8$<br><b>COLLEGE</b><br>÷     |                | <b>ALVIYANI NUR KUSAERI</b><br>NIT 30519001                                                                                     |                                                                     |                       |           |   |               |  |          |  |  |
| Georgia<br>. .<br>120 <sub>2</sub>                               |                | $-$ OJT 1 (2020/2021)                                                                                                    |                                                                     |                       |           |   |               |  |          |  |  |
| $Q \cap \Xi$ A<br>$\bullet$<br>n                                 |                | PENGARUH PERBEDAAN DATA WINDSPEED PADA WINDSOCK DAN AWOS TERHADAP PEMBERIAN<br>PELAYANAN PENERBANGAN DI BANDAR UDARA BETOAMBARI |                                                                     |                       |           |   |               |  |          |  |  |
| DI RANDAR<br><b>ITDARA</b>                                       |                | On the Job Training Instructor: BADRUN LAMLANTO<br>Dosen Pembimbing : PARAMITA DWI NASTITI                                      |                                                                     |                       |           |   |               |  |          |  |  |
| <b>BETOAMBARI</b>                                                |                | $+$ OJT 2 (2021/2022)                                                                                                    |                                                                     |                       |           |   |               |  |          |  |  |
| On the Job Training<br>Instructor : RADRITC<br>LAMLANTO          |                | OPTIMALISASI KOORDINASI ANTARA UJUNG PANDANG FIC MAKASSAR SECTOR DENGAN JAYAPURA SECTOR                                         | TERHADAP PEMBERIAN PELAYANAN PENERBANGAN DI WILAYAH MAKASSAR SECTOR |                       |           |   |               |  |          |  |  |
| Dosen Pembimbing:                                                |                | On the Job Training Instructor: NOVI MONIT TORIANA<br>Dosen Pembimbing : DEWI RATNA SARI                                        |                                                                     |                       |           |   |               |  |          |  |  |
| <b>IN IT'S CREATED FOR FIRE</b><br><b>APONTE</b><br>$\sim$<br>50 | ٠              |                                                                                                    |                                                                     | AMITA CAHYA MAWARDANI |           |   |               |  |          |  |  |

Gambar 8 Tampilan *Elementor* pada *Wordpress*

f) Tampilan Menu TA & Laporan OJT pada *Website* Prodi D3 Komunikasi Penerbangan

Pada *landing page* ini terdapat 2 submenu yaitu Tugas Akhir dan Laporan *On the Job Training.*

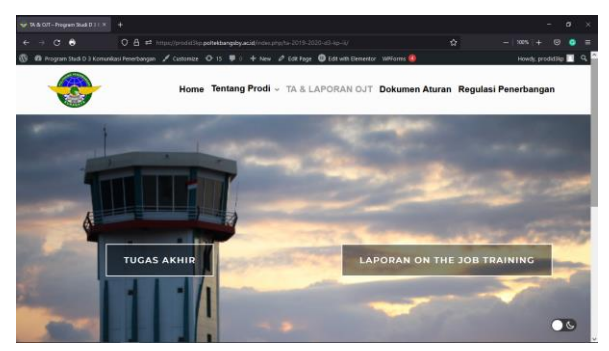

Gambar 9 Tampilan Menu TA & Laporan **OIT** 

g) Tampilan Submenu Laporan OJT *Website*  Prodi D3 Komunikasi Penerbangan

Pada *landing page* ini memiliki informasi tekait penjelasan Laporan On the Job Training, On the Job Training yang dilakukan taruna Prodi D3 Komunikasi Penerbangan, Database setiap Angkatan Prodi D3 Komunikasi Penerbangan dan Panduan Penulisan Laporan OJT.

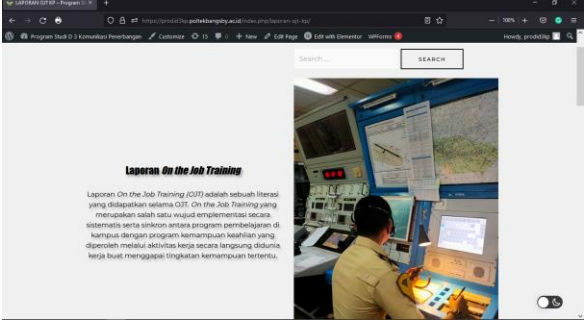

Gambar 10 Tampilan Submenu Laporan OJT

h) Tampilan didalam Submenu Laporan OJT *Website* Prodi D3 Komunikasi Penerbangan

Setiap taruna memiliki database yaitu Nama, NIT, Tahun pelaksanaan OJT, Judul Laporan OJT, Nama On the Job Instructor dan Nama Dosen Pembimbing.

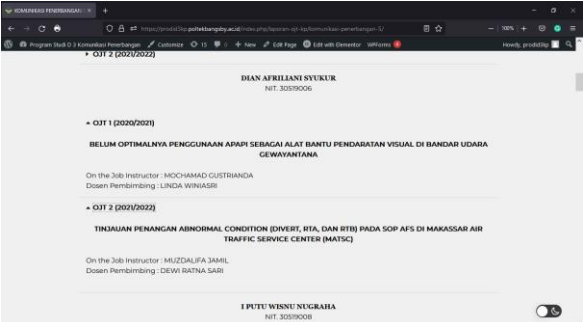

Gambar 11 Tampilan didalam Submenu Laporan OJT

## **PENUTUP**

#### **Simpulan**

Dari dasar permasalahan yang diangkat peneliti untuk memenuhi kebutuhan media pembelajaran dan media pencarian referensi terkait literasi Laporan OJT sehingga terbuatlah submenu pada website Prodi D3 Komunikasi Penerbangan. Dan hasil kusioner yang disebarkan peneliti kepada responden taruna Prodi D3 Komunikasi Penerbangan Angkatan 5 dan 6 mendapatkan kesimpulan bahwa submenu Laporan OJT pada menu TA & Laporan OJT website Prodi D3 Komunikasi Penerbangan sudah memenuhi kriteria PIECES.

Dari penelitian dan saran yang didapatkan dari koresponden untuk kedepannya peneliti harapkan adanya perbaikan secara berkala, pengembangan fitur, dan memperbarui sistem informasi terkait literasi Laporan OJT secara berkala.

## **DAFTAR PUSTAKA**

- [1] Arief, M. R. (2011). *Pemrograman Web Dinamis Menggunakan PHP & MySQL.* Yogyakarta: Andi.
- [2] Begg, T. C. (2010). *Database Systems A Practical Approach to Design, Implementation, and Management Fifth Edition.* Boston: Pearson Education.
- [3] Choiri, E. O. (2021, June 15). *Pengertian Lengkap LAN, MAN, WAN & Contohnya.* Retrieved from Owords: https://qwords.com/blog/pengertian-lanman-wan
- [4] Cpanel. (2022). *Capitalize on the capabilities of WHM*. Retrieved from Cpanel: https://cpanel.net/products/cpanel-whmfeatures/
- [5] Devie, Y. K. (2016). *Pemrograman Basis Data.* Yogyakarta: Graha Ilmu.
- [6] DosenPendidikan. (2022). *CPANEL*  https://www.dosenpendidikan.co.id/cpane  $1/$
- [7] EMS, T. (2016). *PHP 5 Dari Nol Belajar Kode PHP Yang Sederhana Hingga Yang Kompleks.* Jakarta: Elex Media Komputido.
- [8] Erlangga, S. B., & Rozaq, M. F. (2021). *Halaman Utama* . Retrieved from Prodi D3 Komunikasi Penerbangan: https://prodid3kp.poltekbangsby.ac.id/
- [9] Erlangga, S. B., & Rozaq, M. F. (2022). *Pengembangan Submenu Laporan OJT*. Retrieved from Prodi D3 Komunikasi

Penerbangan: https://prodid3kp.poltekbangsby.ac.id/

- [10] Fatta, H. A. (2007). *Analisis dan Perancangan Sistem.* Yogyakarta: Andi Offset.
- [11] Indonesia. (Undang Undang No. 20 Tahun 2003). *Sistem Pendidikan Nasional.* Jakarta: Presiden Republik Indonesia.
- [12] Indrajani. (2015). *Database Design.* Jakarta: Elex Media Komputindo.
- [13] Jogiyanto. (2012). *Pengantar Sistem Informasi YAKUB.* Jakarta: Graha Ilmu.
- [14] Krisianto, A. (2014). *Jago Wordpress.* Jakarta: Elex Media Komputindo.
- [15] Kurniawan, D. (2008). *Regresi Linier.* Austria: ISBN.
- [16] Ladjamudin, A.-B. B. (2013). *Analisis dan Desain Sistem Informasi.* Yogyakarta: Graha Ilmu.
- [17] Moonlight, L. S. (2022). *Rancang Bangun Website Prodi D3 Komunikasi Penerbangan Menggunakan Metode Prototype.* Surabaya: INTERGER.
- [18] Mundzir, M. (2018). *Buku Sakti Pemrograman WEB Seri PHP.* Yogyakarta: START UP.
- *adalah*. Retrieved from Dosen Pendidikan: [19] Prasetio, A. (2012). *Buku Pintar Pemrograman Web.* Jakarta: Mediakita.
	- [20] Priyadi, Y. ( 2014). *Kolaborasi SQL dan ERD Dalam Implementasi Database.* Yogyakarta: C.V Andi Offset.
	- [21] Sekaran, B. d. (2017). *Metode Penelitian untuk Bisnis Pendekatan Pengembangan-Keahlian.* Jakarta.
	- [22] Sugiyono. (2009). *Metode Penelitian Kuantitatif, Kualitatif dan R&D.* Bandung: Alfabeta.
	- [23] Sugiyono. (2016). *Metode Penelitian Kuantitatif, Kualitatif dan R&D.* Bandung: Alfabet.
- [24] Sutabri, T. (2012). *Konsep Dasar Informasi.* Yogyakarta: Andi.
- [25] Tashia. (2015, Desember 8). *Sistem Jaringan Internet di Indonesia.* Retrieved from Aptika Kominfo: https://aptika.kominfo.go.id/2015/12/siste m-jaringan-internet-di-indonesia/
- [26] Yudianto, M. J. (2012). *Jaringan Komputer dan Pengertiannya.* [Dikutip: 30 June 2017]: www.ilmukomputer.com.
- [27] M. F. Rozaq, L. Rochmawati and L. S. Moonlight, "RANCANGAN DATABASE SISTEM INFORMASI PROGRAM STUDI D3 KOMUNIKASI PENERBANGAN DI POLITEKNIK PENERBANGAN SURABAYA," in Prosiding SNITP, Surabaya, 2021.
- [28] S. B. Erlangga, L. Rochmawati and L. S. Moonlight, "RANCANG BANGUN INTERFACE SISTEM INFORMASI PROGRAM STUDI D3 KOMUNIKASI PENERBANGAN MENGGUNAKAN WORDPRESS DI POLITEKNIK PENERBANGAN SURABAYA," in Prosiding SNITP, Surabaya, 2021.
- [29] L. S. Moonlight, L. Rochmawati, Fatmawati, F. A. Furyanto and T. Arifianto, "Rancang Bangun Website Prodi D3 Komunikasi Penerbangan Menggunakan Metode Prototype," INTEGER: Journal of Information Technology, 2022.
- [30] L. S. Moonlight, L. Rochmawati, Suhanto and M. Rifai, "Sistem Informasi On Time Performance (OTP) Penerbangan di Bandar Udara Internasional Juanda Surabaya," Warta Penelitian Perhubungan, vol. 34, no. 2, pp. 93-104, 2022.